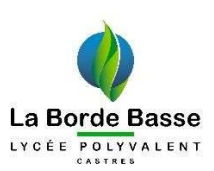

## 1°) Se connecter à l'ENT du lycée Polyvalent Borde Basse .

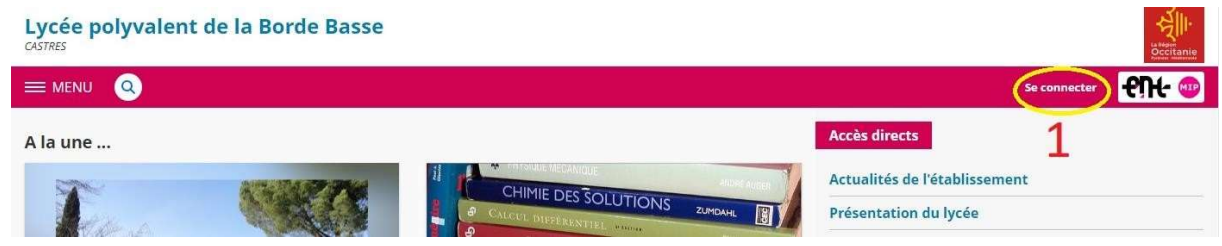

2<sup>°</sup>) Dans le bandeau vertical de gauche, choisir le menu Scolarité, puis Pronote.

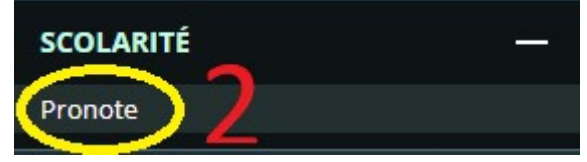

3<sup>°</sup>) Une fenêtre Pronote s'ouvre. Chercher, sur la page d'accueil Pronote, la zone « Liens utiles » et cliquer sur « Services en ligne liés à la restauration ».

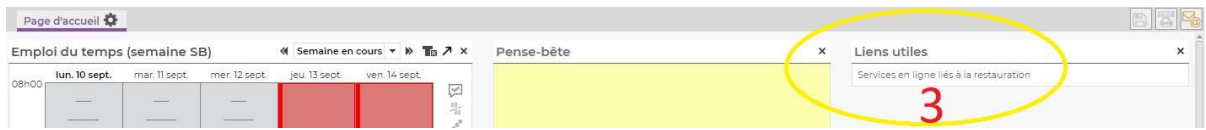

## 4°) Cliquer sur « Créditer un compte ».

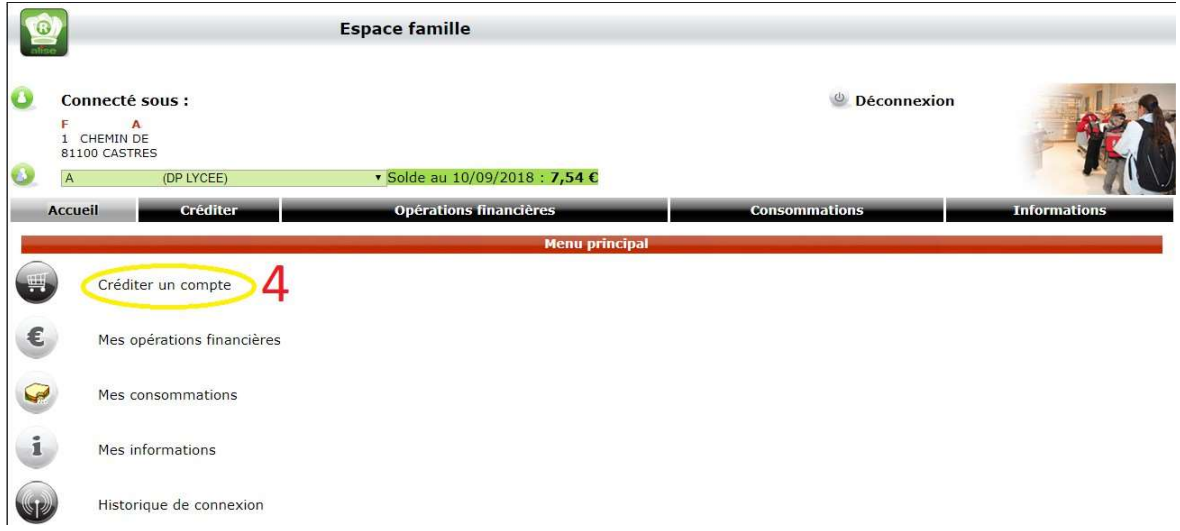

Afin que le paiement soit crédité sur le compte restauration pour le déjeuner jour-même, le paiement par carte bancaire doit être effectué impérativement avant 10h

ATTENTION : Le service de paiement par carte bancaire ne doit être utilisé que pour le règlement des repas des lycéens EXTERNES, des ETUDIANTS POST-BAC et DES PERSONNELS DU LYCEE et EN AUCUN CAS POUR L'HERBERGEMENT A L'INTERNAT OU LES FORFAITS DP4 et DP5